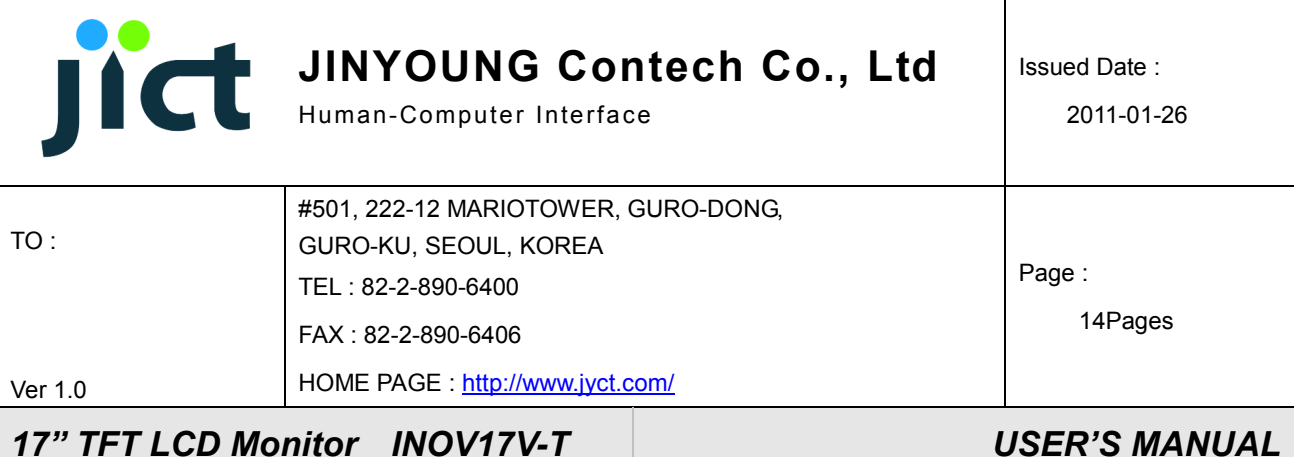

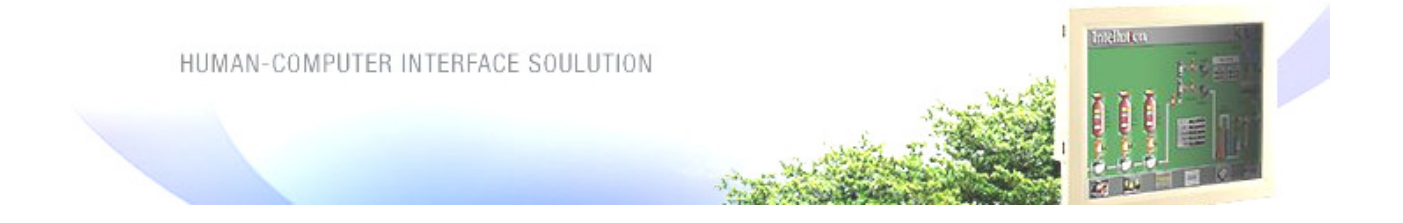

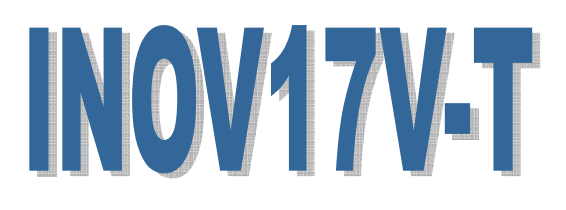

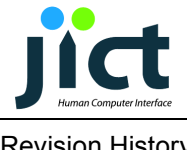

Revision History

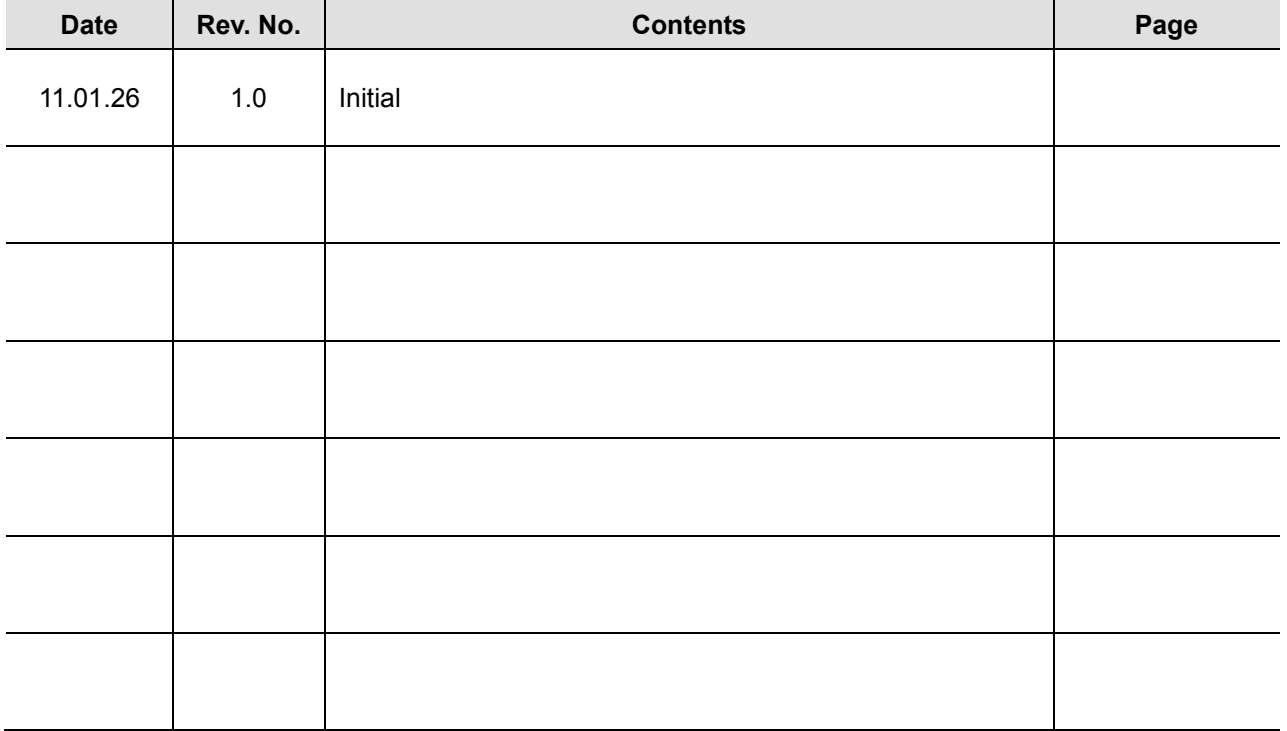

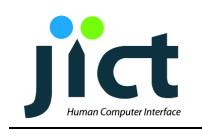

# TABLE OF CONTENTS

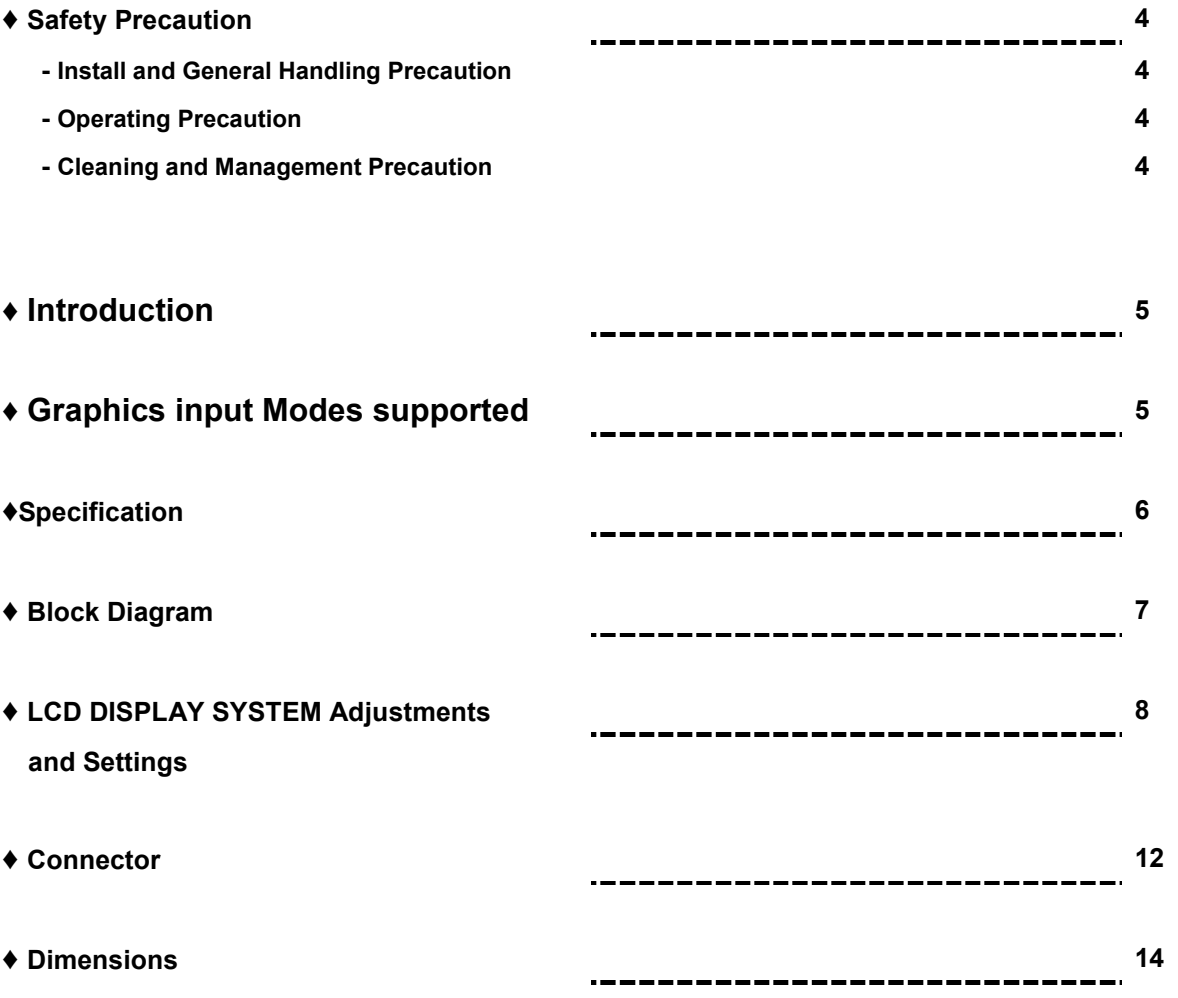

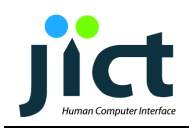

## 1. Safety Precaution

-The safety recommendations outlined in this section are to be read, understood and followed before operating the product.

- Keep this information in a safe place for future reference. Failure to comply

with any of the following safety procedures could result in serious hazard.

### 1.1. Set up and General Handling Precaution

- 1. Please set up the monitor in clean area where there is no dust.
- 2. Do not set up the monitor on shaky stand, on incline surface or surfaces subject to frequent vibration.
- 3. This monitor is intended for indoor use only.
- 4. Do not press heavily the TFT-LCD panel with sharp objects, such as nails.
- 5. When set up the monitor, be extremely careful. You may get injured from the sharp parts, such as steel covers
- 6. When transporting the monitor, hold the body with both hands and letting LCD screen goes up.
- 7. Do not lift the monitor up with holding LCD panel itself.
- 8. The fluorescence lamp of LCD panel includes mercury. Do not waste or bury illegally. When waste, follow the related laws and regulations.

### 1.2. Operating Precaution

- 1. Do not place the monitor in areas subject to direct sunlight and radiators or heat registers. Fire or electrical shock may result.
- 2. Do not cover the vents on the monitor cabinet. Bad ventilation may cause a breakdown or fire.
- 3. Do not remove cover(or back). This could result electrical shock. Refer servicing to qualified service personnel.
- 4. If you find any abnormal issue or failure while you are using this equipment, immediately unplug the power cable and contact your retailer or Jinyoung Contech Support Help Desk.
- 5. Do not take apart or modify the equipment for any purpose. Fire or electrical shock may result.
- 6. Never spill liquid of any kind on the monitor. Do not place in areas where there is high humidity and water splashes.
- 7. Do not plug in/unplug the power cable with wet hands. Fire or electrical shock may result.
- 8. Do not plug the monitor into outlets with voltage other than the specified voltage. Incorrect voltage may result in fire or electrical shock.
- 9. Do not pull the plug out by the wire. This may cause an electric shock or fire.
- 10. Make sure that the power cable is firmly plugged in and not loose. Fire or electrical shock may result.
- 11. Unplug the power cable for safety when not in use the monitor for a long period of time, such as long weekend or moving it. If dust accumulates in this area, it may result in fire.
- 9. Do not connect too many extension cords or plugs to an outlet. Fire or electrical shock may result.
- 10. Use only a properly grounded plug and receptacle.
- 11. Do not spill flammable liquid on the monitor. Fire or electrical shock may result.
- 12. Set up the outlet in areas where close to the monitor, easily accessible and easily operative.

## 1.3. Cleaning of the equipment and management Precaution

1. Do not take apart or modify the monitor.

Fire or electrical shock may result.

- 2. When cleaning the monitor, always unplug the power.
- 3. When cleaning the monitor, do not use flammable liquids, such as alcohol, benzene or thinners.
- 4. If you strongly wipe down the surface of the monitor with a sponge and a piece of cloth, in case of plastic equipment, the coating may be fallen away.
- 5. When cleaning the monitor case or the surface of the TFT LCD, wipe with a slightly moistened, soft fabric.
- 6. If the cleaning inside of the monitor is necessary, please contact Jinyoung Contech Support Help Desk.

## USER'S MANUAL

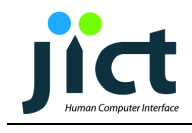

## ♦ Introduction

This unit is a LCD monitor using TFT Color LCD panel. It basically supports Analog R,G,B signals, H-Sync, V-Sync. It also support DVI-D Single Link, CVBS 1 Channel and S-Video 1 Channel. This unit has OSD function for the best quality of display on characteristics of each VGA Cards. Touch screen is available by option as user's demand. Touch screen can be used with PS/2 Mouse at the same time.

## ♦ Graphics input Modes supported

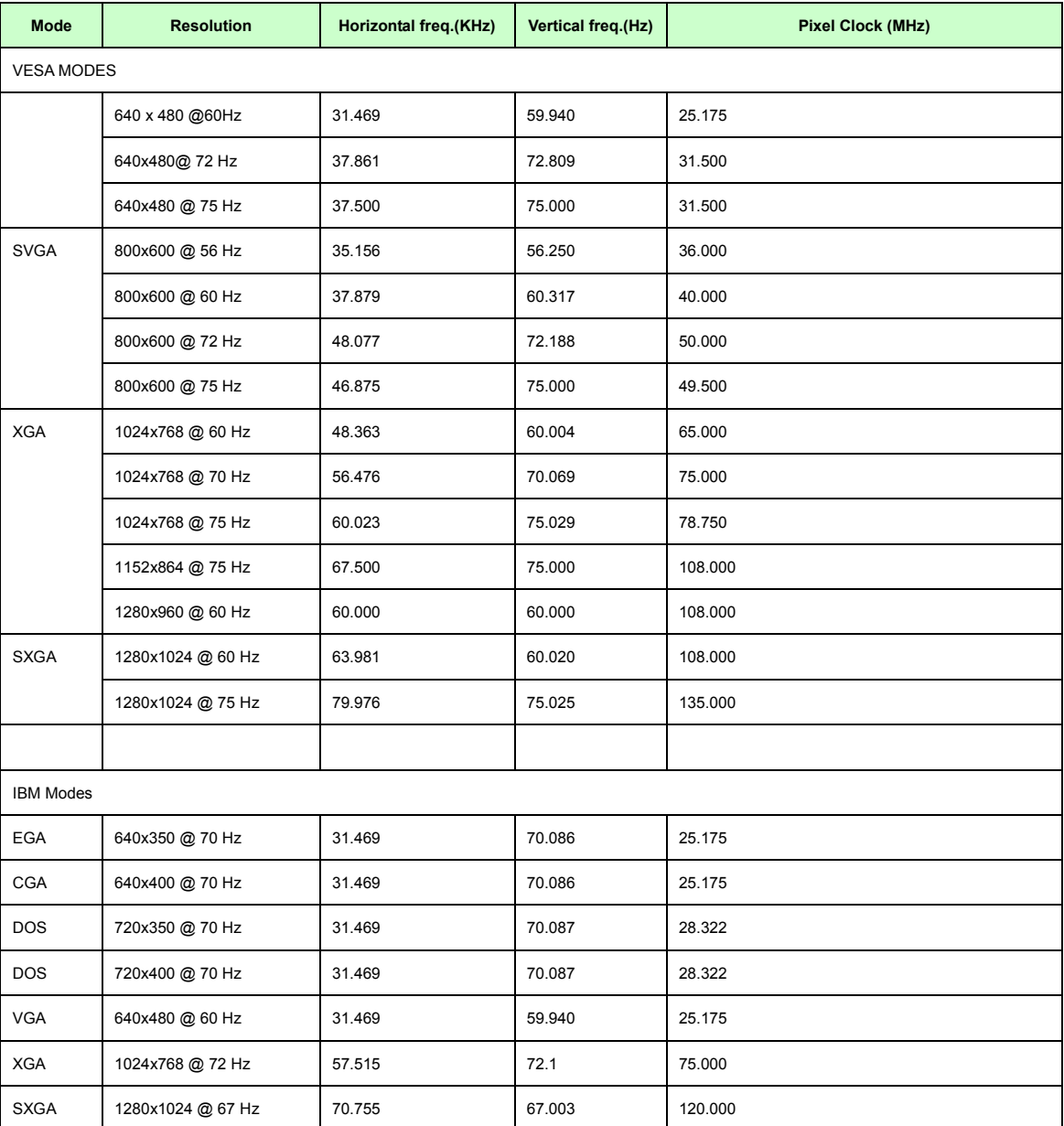

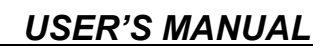

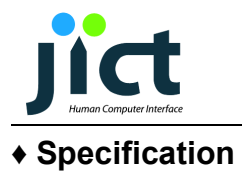

## DISPLAY

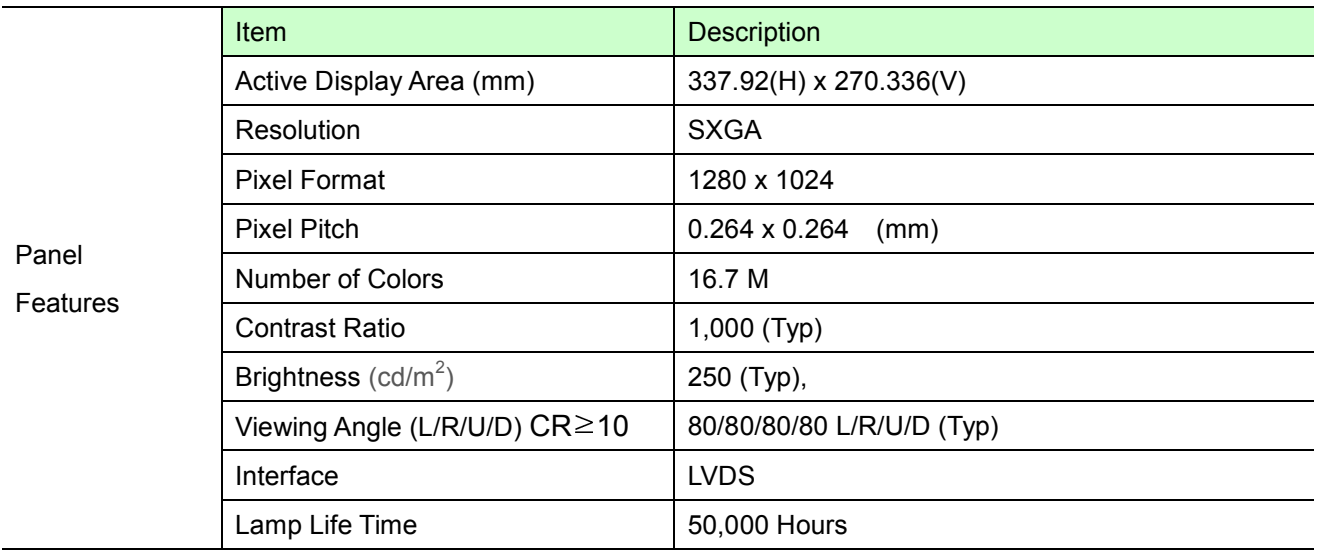

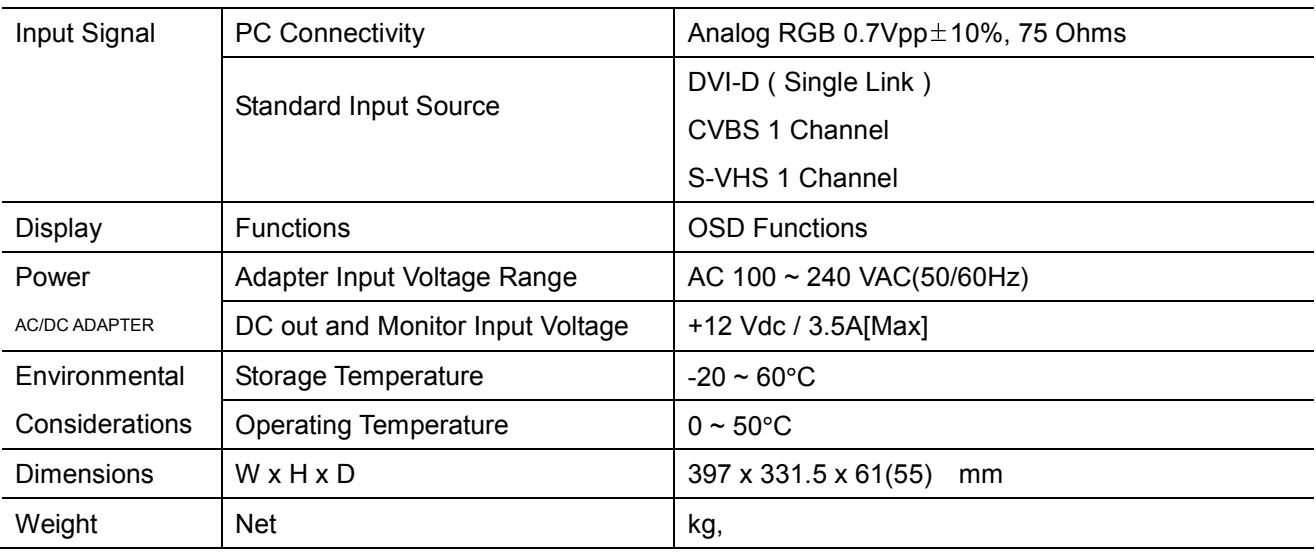

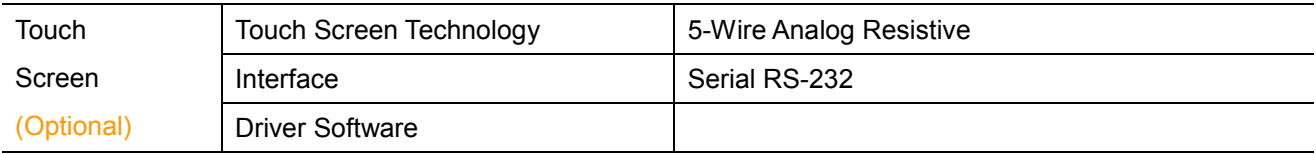

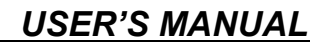

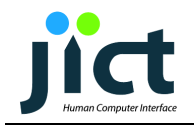

## ♦ Block Diagram

System Block Diagram based on TFT LCD Panel & Touch screen

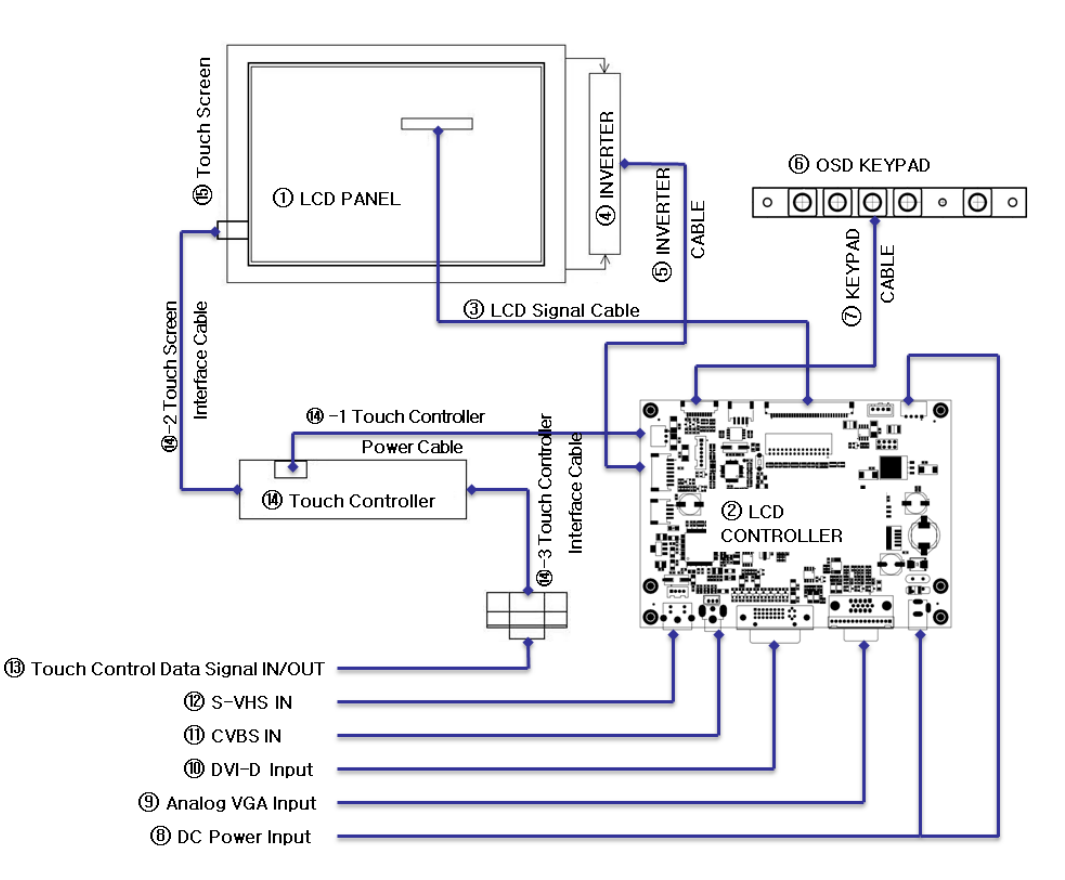

- 1. LCD PANEL
- 2. LCD Controller (TU530)
- 3. LCD Signal Cable
- 4. Inverter
- 5. Inverter Cable
- 6. OSD Keypad Board
- 7. Keypad Control Cable
- 8. DC12[V] Power Input (Adaptor or Power Module)
- 9. PC Analog VGA Input
- 10. DVI-D Input
- 11. Composite Video Input (CVBS)
- 12. S-Video Input
- 13. Touch Control data IN/OUT (Option)
- 14. Touch Controller (Option)
- 14-1 Touch Controller Power Cable (DC5V or DC12V) (Option)
- 14-2 Touch Screen DATA Cable (Option)
- 14-3 Touch Controller Interface Cable (Option)
- 15. Touch Screen

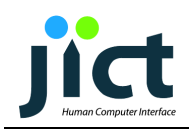

## ♦ LCD DISPLAY SYSTEM Adjustments and Settings

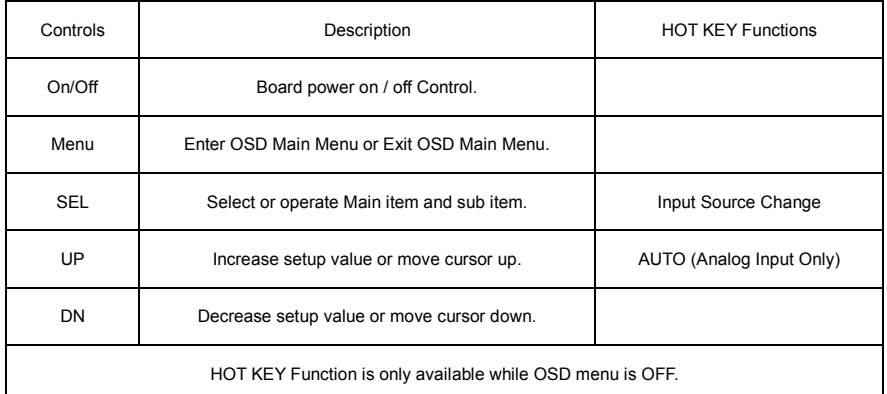

● Input Source Select : VGA  $\rightarrow$  DVI  $\rightarrow$  CVBS  $\rightarrow$  S-Video

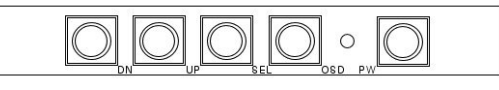

OSD B'D R11

#### OSD Function

#### MAIN MENU :

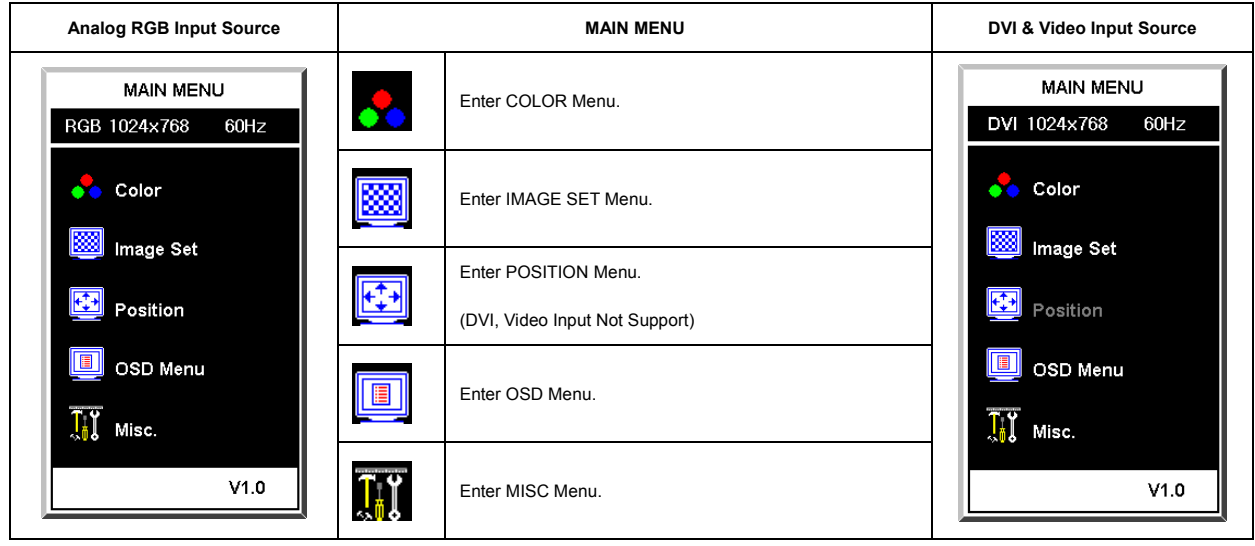

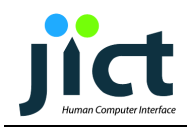

#### COLOR :

## USER'S MANUAL

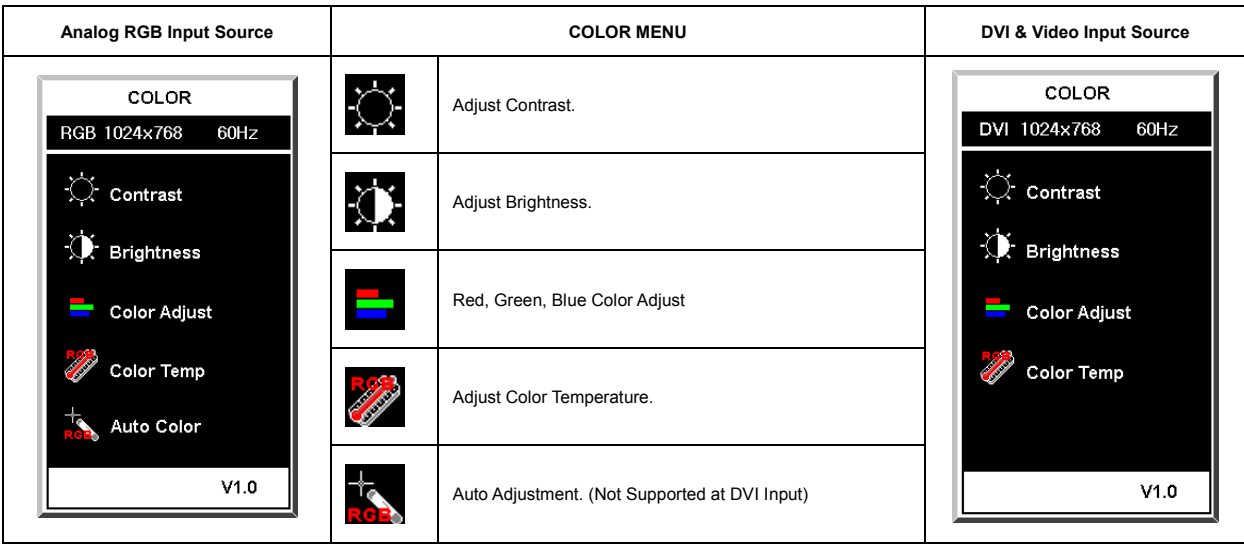

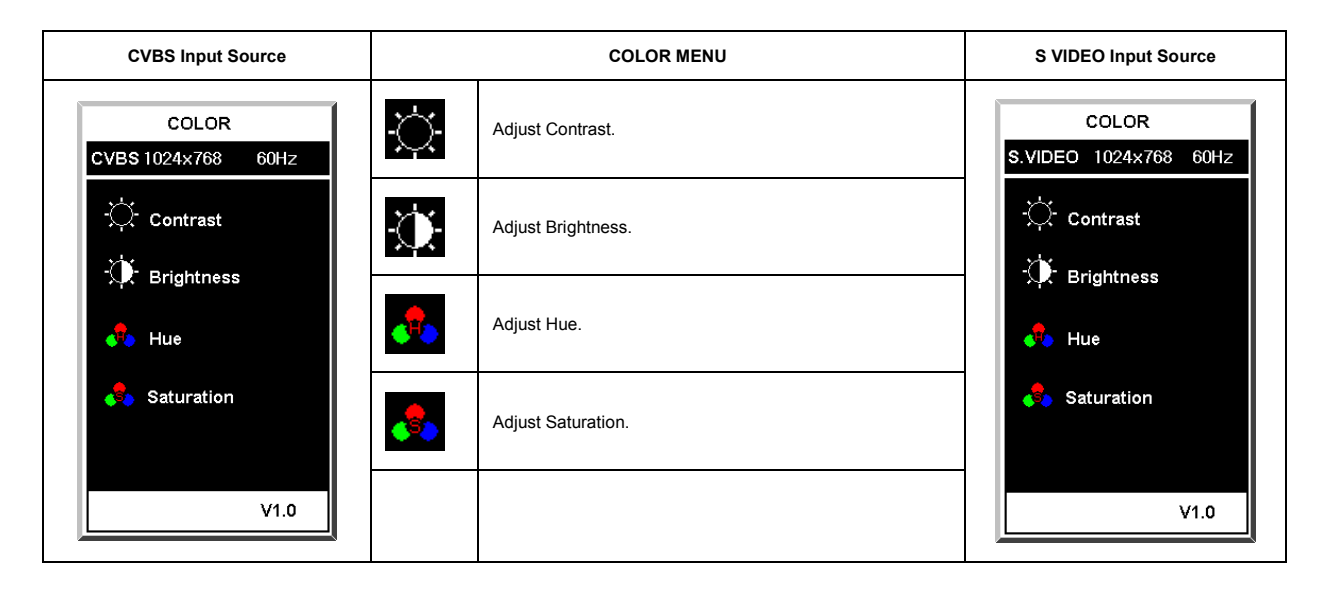

#### IMAGE SET :

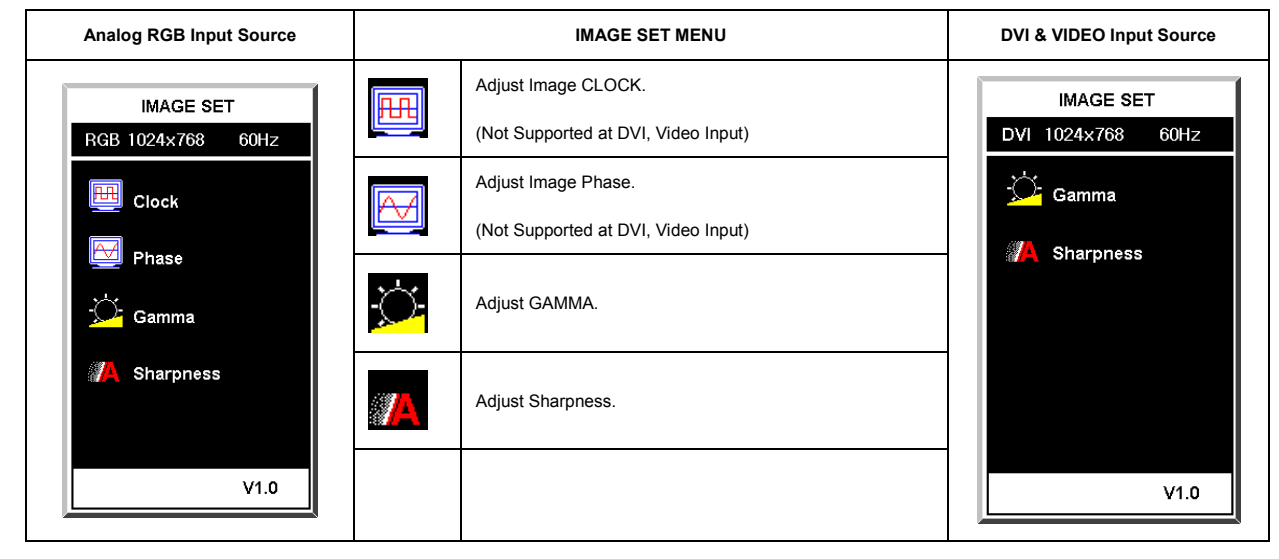

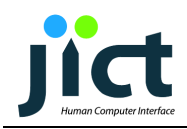

#### POSITION :

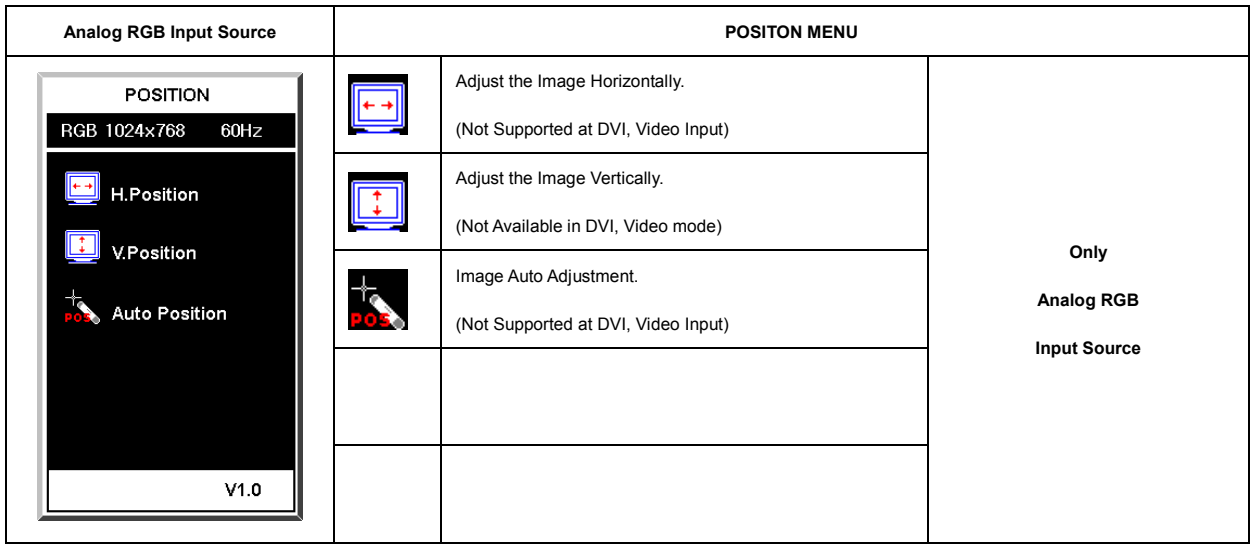

OSD MENU :

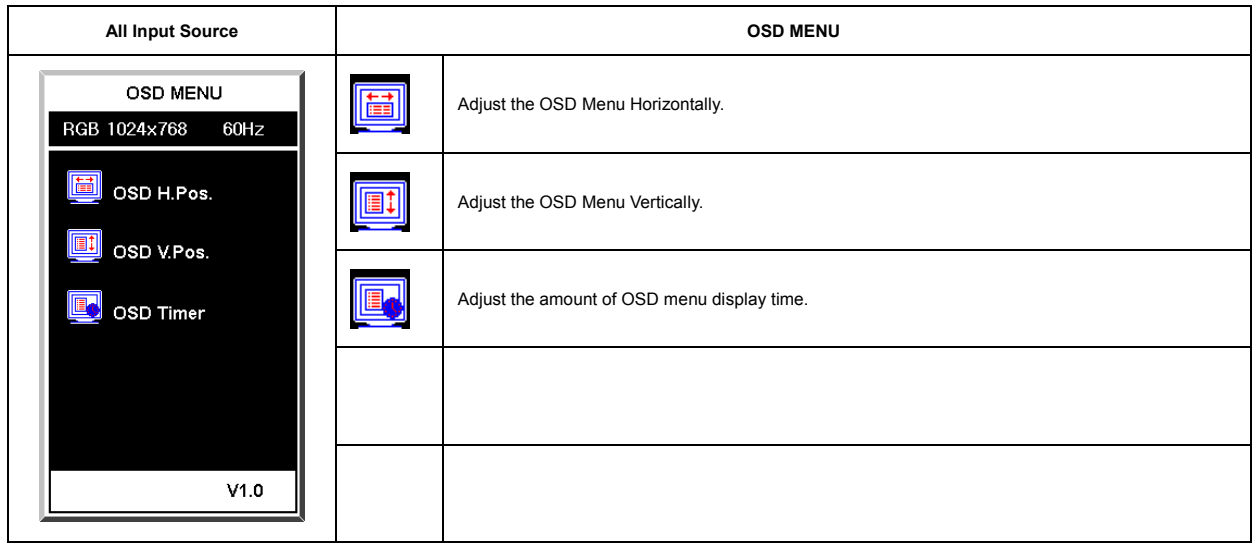

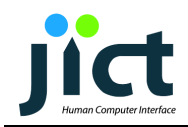

#### MISC :

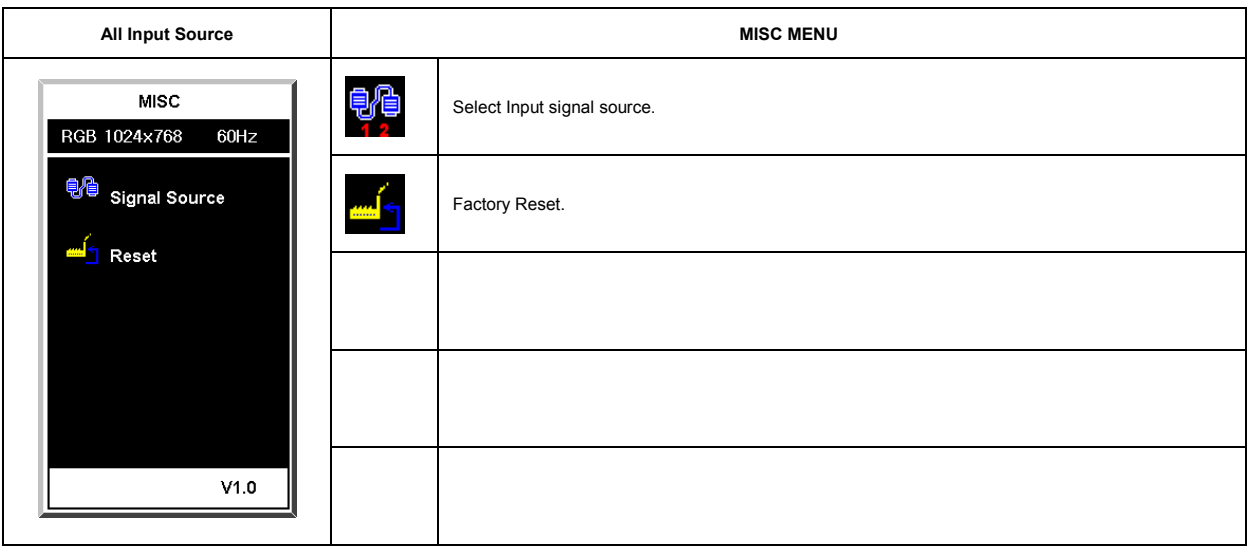

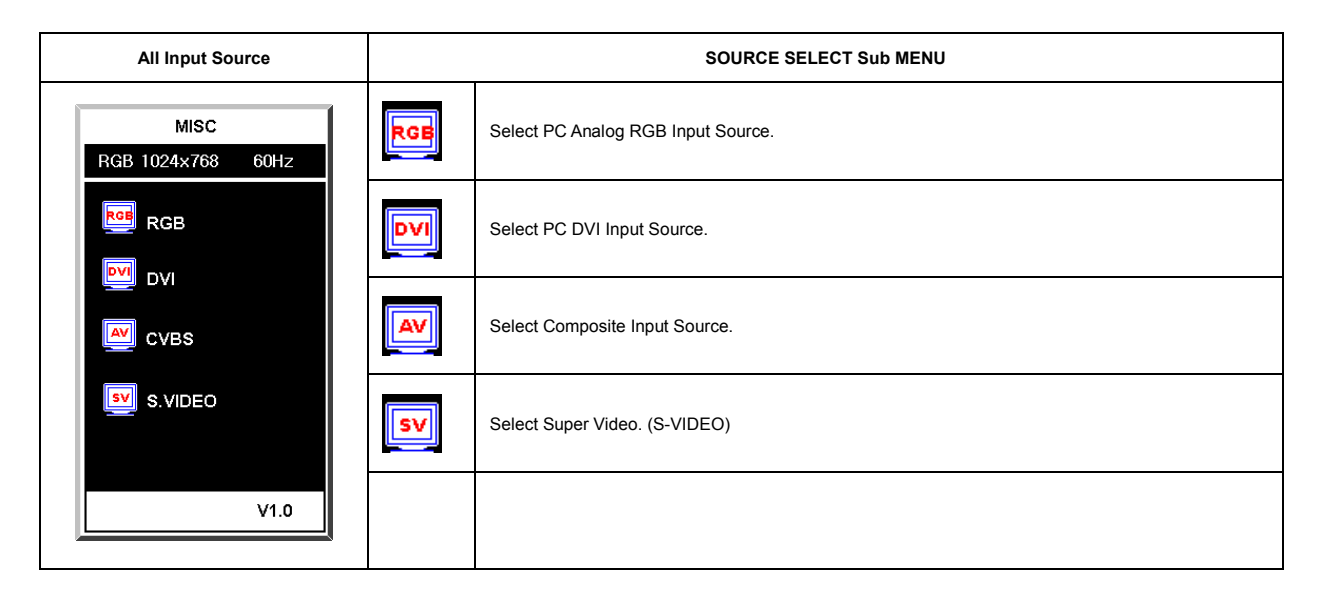

#### Warning Message :

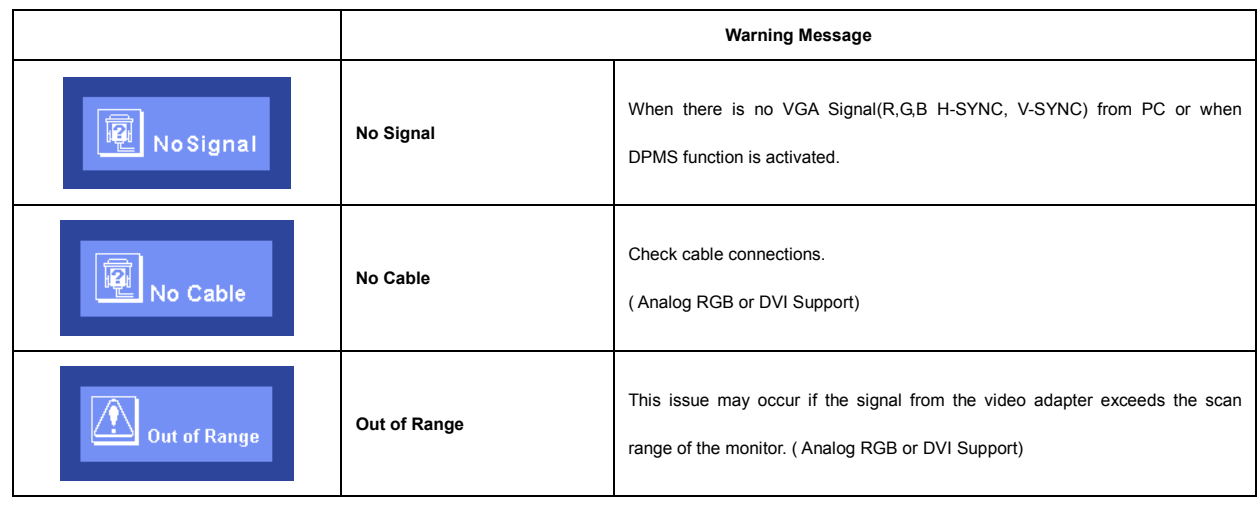

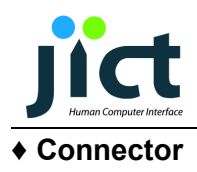

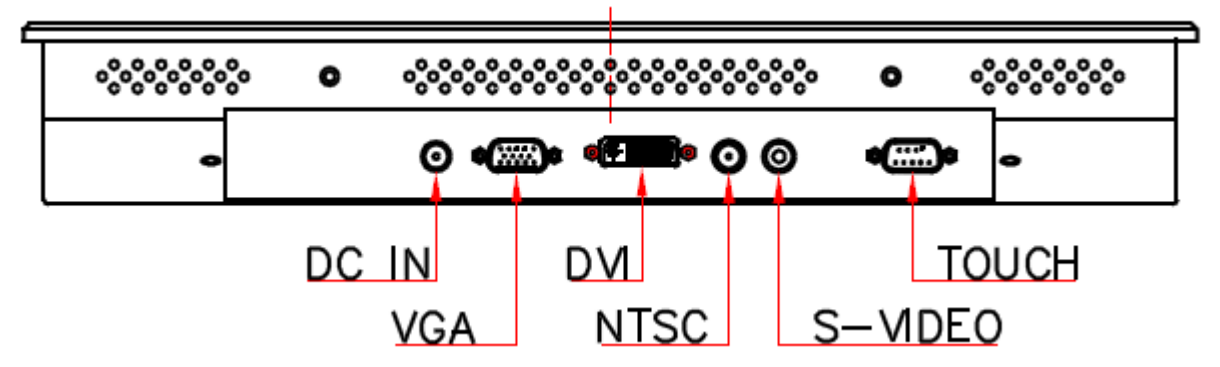

> DVI Input : HSM C0507-29FRXSW0R (Digital Single Link)

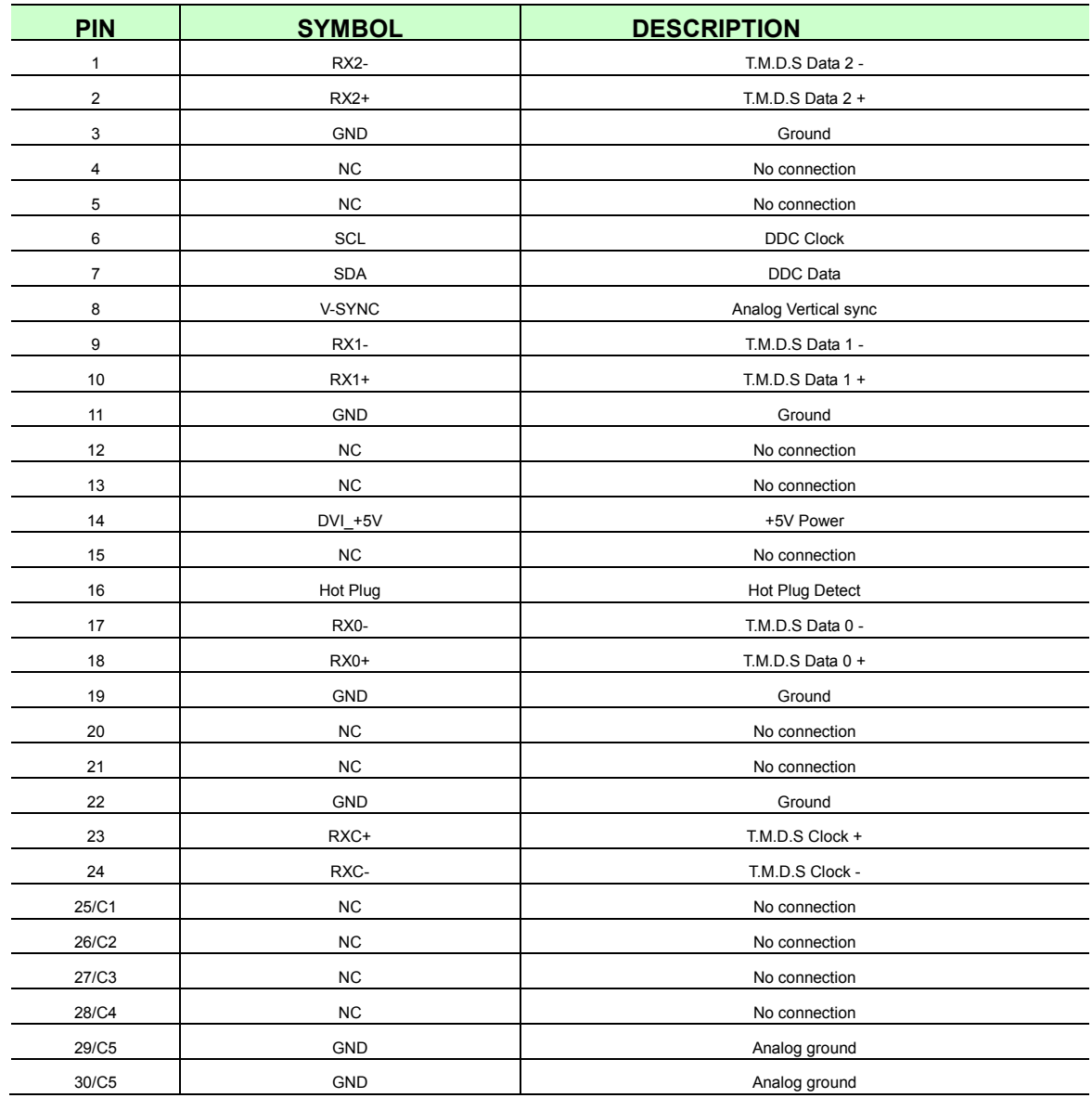

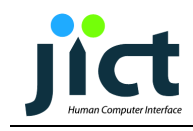

> VGA analog Input : DB-15 way high density 3 row

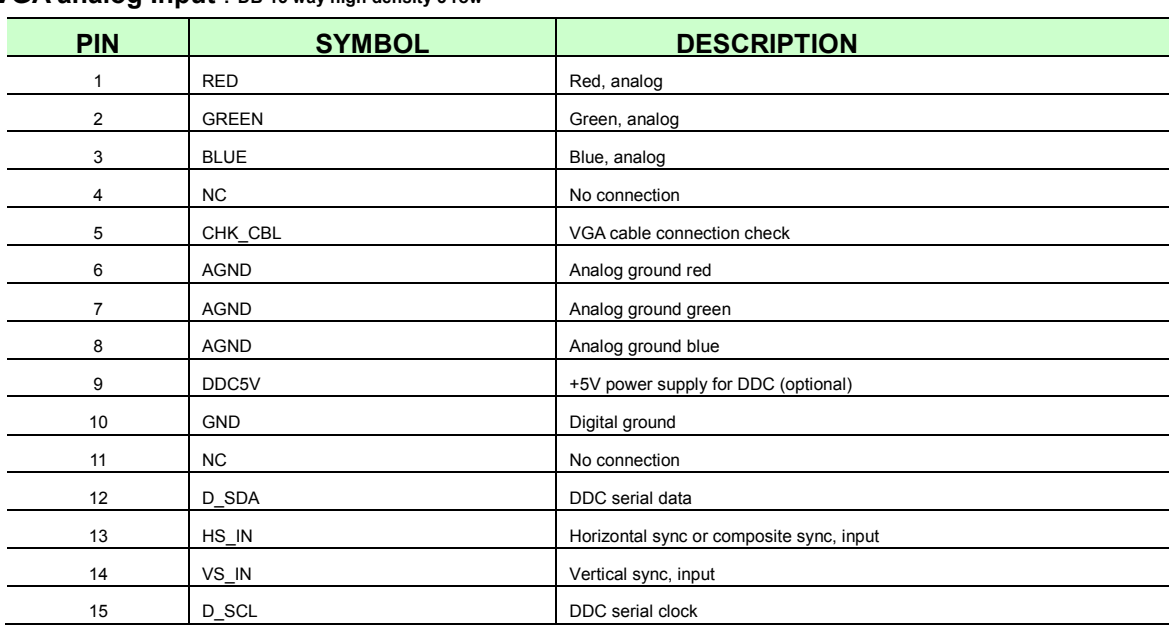

## > CVBS Input : RCA Right Angle (Yellow)

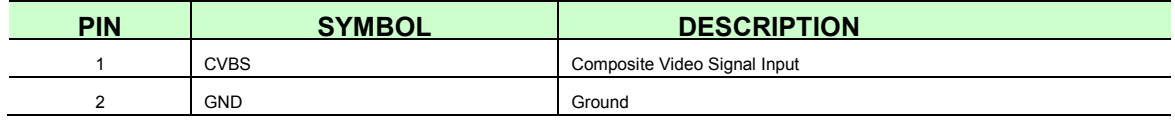

## S-VHS Input : Mini-Din 4pin

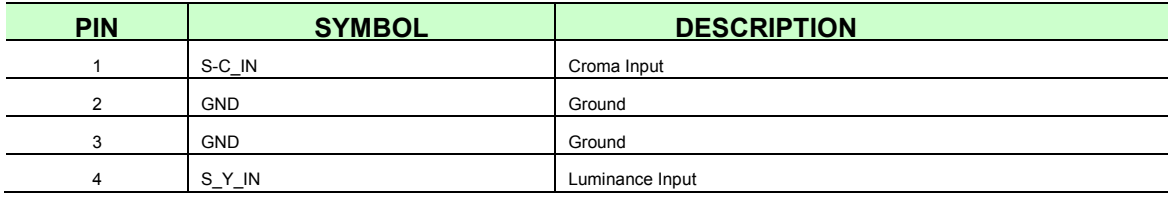

## Power DC 12[V] Input Jack : DC Power jack, 2.5mm contact pin diameter

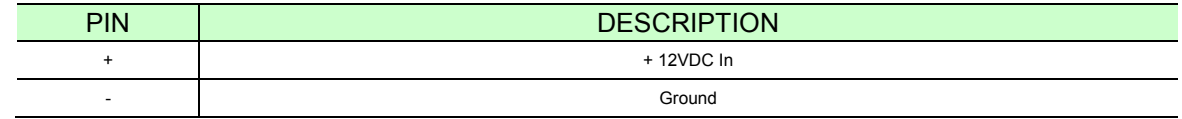

### > Touch Rs232 port : DB-9 way high density 2 row (Optional)

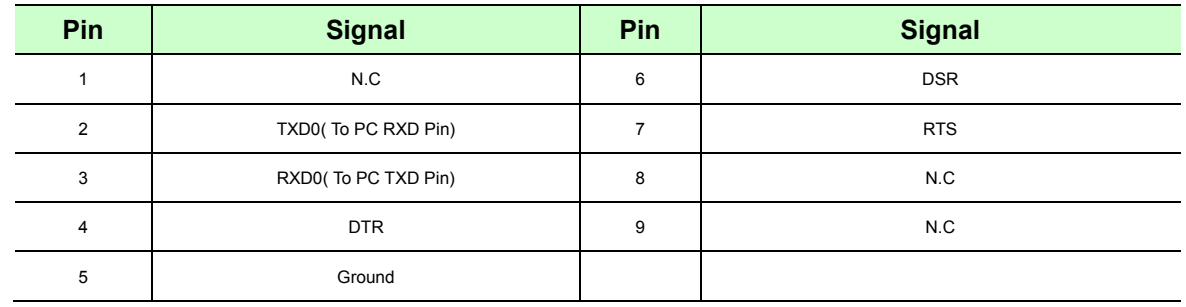

♦ Dimensions

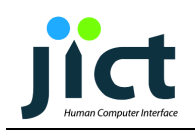

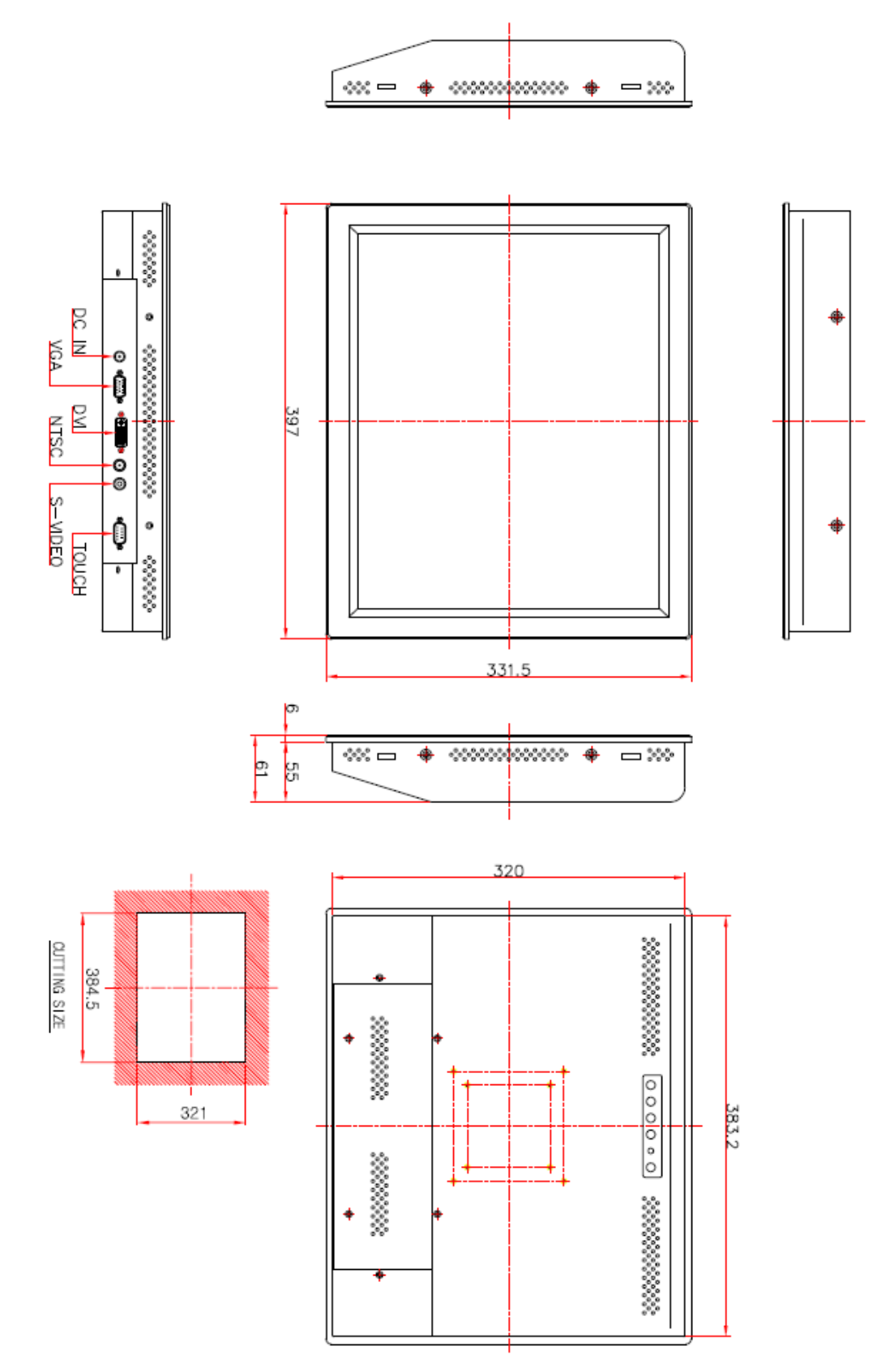